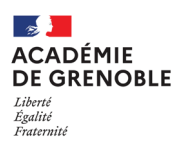

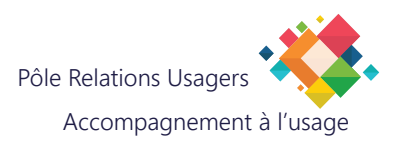

## **MITEL - GESTION DU RÉPONDEUR**

## Accéder à votre répondeur

Pour accéder à votre répondeur, composez le 7646

La boite vocale vous demande de saisir :

**1) Les 4 derniers chiffres de votre numéro suivis de #**

**2) Le mot de passe : 0000 suivi de # (vous pourrez par la suite changer ce mot de passe)**

La boite vocale vous indique si vous avez des messages sur votre répondeur. Vous pouvez également choisir de modifier votre répondeur.

## Configurer votre répondeur

La boite vocale vous indique les choix suivants :

- touche 4 : personnaliser votre boite vocale (message complet à prononcer)
- touche 3 : choisir son mode (répondeur simple ou répondeur enregistreur)
- touche 2 : Répondeur enregistreur
- touche 1 : Répondeur simple (pas d'enregistrement de messages des correspondants)
- composer le 415 : ceci crée un message avec uniquement votre nom, dites votre nom, puis tapez # pour le valider (pour revenir au mode message complet, il faudra taper 4)

## Raccourics depuis le combiné

Activation du répondeur simple : composer le \*25 Désactivation du répondeur simple : composer le #25

**Attention !** Au bout de 3 erreurs de saisie, la boite vocale coupe la communication et il faut recommencer !

**Note :** Vous pouvez effectuer cette configuration aussi bien depuis le combiné physique que via MiCollab. Depuis un PC, utilisez les chiffres du clavier, il n'y a pas de clavier virtuel.